# **User Manual**

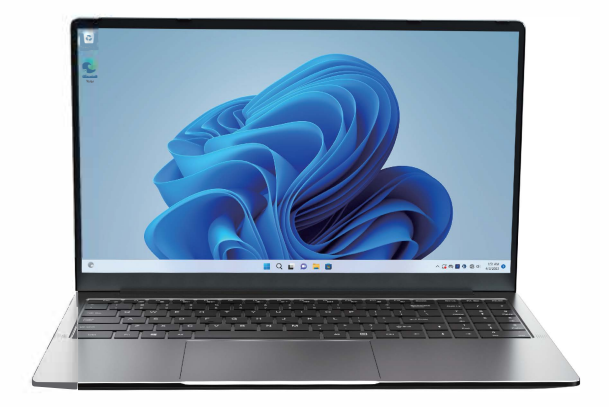

# **AX15**

### FCC Statement

This device complies with part 15 of the FCC rules. Operation is subject to the following two conditions: (1) this device may not cause harmful interference, and (2) this device must accept any interference received, including interference that may cause undesired operation. Changes or modifications not expressly approved by the party responsible for compliance could void the user's authority to operate the equipment.

NOTE: This equipment has been tested and found to comply with the limits for a Class B digital device, pursuant to part 15 of the FCC Rules. These limits are designed to provide reasonable protection against harmful interference in a residential installation. This equipment generates uses and can radiate radio frequency energy and, if not installed and used in accordance with the instructions, may cause harmful interference to radio communications. However, there is no guarantee that interference will not occur in a particular installation. If this equipment does cause harmful interference to radio or television reception, which can be determined by turning the equipment off and on, the user is encouraged to try to correct the interference by one or more of the following measures:

Reorient or relocate the receiving antenna.

Increase the separation between the equipment and receiver.

Connect the equipment into an outlet on a circuit different from that to which the receiver is connected.

Consult the dealer or an experienced radio/TV technician for help. The device has been evaluated to meet general RF exposure requirement. The device can be used in portable exposure condition without restriction.

The SAR limit of FCC is 1.6 W/kg averaged over one gram of tissue. Device types Laptop has also been tested against this SAR limit with 0mm.

## contents

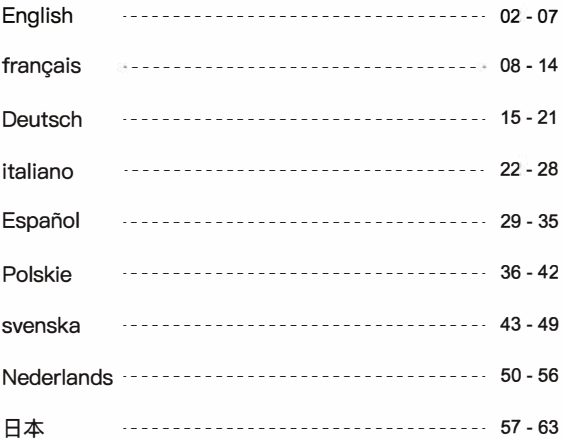

#### Welcome

Thank you for choosing the ACEMAGIC Notebook. This Notebook is designed to provide distinct and different experiences for both study and entertainment.

This manual will introduce the main function, operation method and other information. Please read this manual carefully before using the device. This user guide describes features that are common to most models.

#### **Package Contents**

-Notebook -Charger -Heer Manual

#### **Product Specifications**

Processor: Intel Alder Lake-N95 Memory Storage: 16GB RAM 512GB ROM Screen Resolution: 15.6" IPS FHD 1920x1080 **Build-in Camera: 1MP** Lithium-ion Polymer Battery: 38Wh Wi-Fi: 802.11a/b/g/n/ac WiFi 5 / Bluetooth: 5.0 Interfaces: 1x Type C charge jack 2xUSB 3.2, 1xUSB2.0, 1xType-C data, 1xType A HDMI, 1xHeadphone jack, 1xTF card reader-up to 128GB 2xStereo speakers 4R 1.5w, 2xMicrophone Powerful adaptor: 19V/2.1A

\_ 1. Do not store the Notebook in extreme hot, cold, dusty, dry, or humid environment

2. Handle the Notebook with care. The device can be damaged if dropped, burned, punctured, or crushed, or if it comes in contact with liquid. Do not put heavy object on Notebook or damage it. Consider using a case or cover to protect the device

3. Do NOT attempt to open the Notebook by yourself. Disassembling the device may damage it or cause injury to you. We do NOT shoulder the responsibility of data loss by unauthorized repairs or wrong operation

4. The storage capacity on the operating system will be smaller than the storage specified. This is normal and standard as the software takes some space.

5. Please note that the new battery is only able to achieve best performance after two or three full charge and discharge cycles. During the first three full charge and discharge cycles, please make sure to charging for at least 8-10 hours. After this, the battery can be fully charged in about  $4$  cycles. This ensures that the lithium battery will achieve its best performance in the future

- 6. Please charge the battery under below situations
	- -The battery icon shows a low battery level
	- -The Notebook powers off automatically

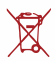

Do NOT throw the device in Household waste. The symbol of the crossed out wheeled bin indicates that device should not be placed in municipal waste. Check local regulations for disposal of electronic products

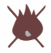

矗 The Notebook contains a lithium-polymer battery that is flammable. Do NOT throw the Notebook in fire. Do NOT short circuit the contacts

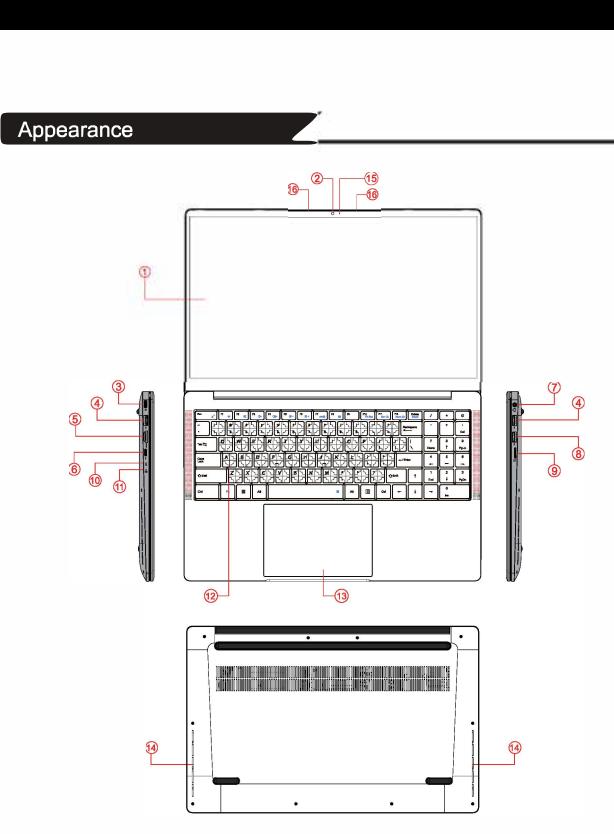

- 
- 
- 3. TYPE-C Power in **8** USB **2.0 13** Touchpad
- 
- 
- 
- **2.** Front Camera 7 Headphone Jack **12** Keyboard
	-
	-
- 5.HDMI **10** Power Indicator **15** Camera LED
- **1.** Display **6** TYPE-C **11** Charging Indicator
	-
	-
- **<sup>4</sup>**USB 3 **2•2** 9 TF Card **14** Speakers
	-
	- **16** Mic

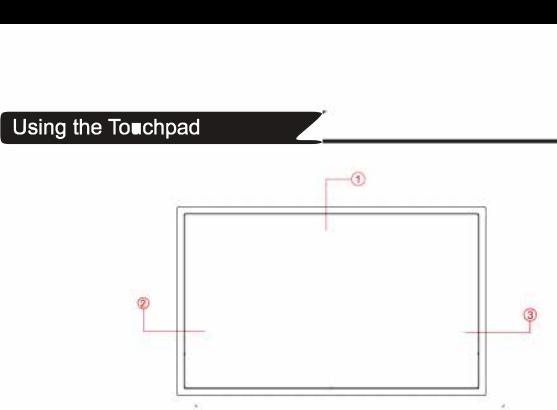

The touchpad with its buttons is a pointing device that functions as an optional<br>mouse, which can perform navigation,scrolling and selection functi ns. The components of the touchpad are described as follows

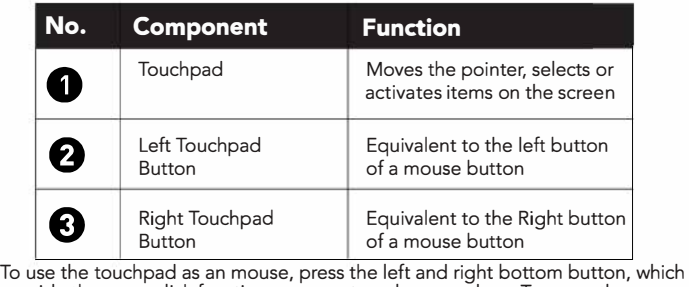

provide the same click functions as an external mouse does. To move the process the came the call interest to the call medical medical cools. To move the pointer, slide one finger with slight pressure across the TouchPad in the direction you want the pointer to go.

- Do not use a pen, pencil, marker or any object on the touchpad. Use only your fingertip
	- To set the touchpad preferences in Windows 11 , select Settings> Control Panel > Hardware and Sound > Mouse

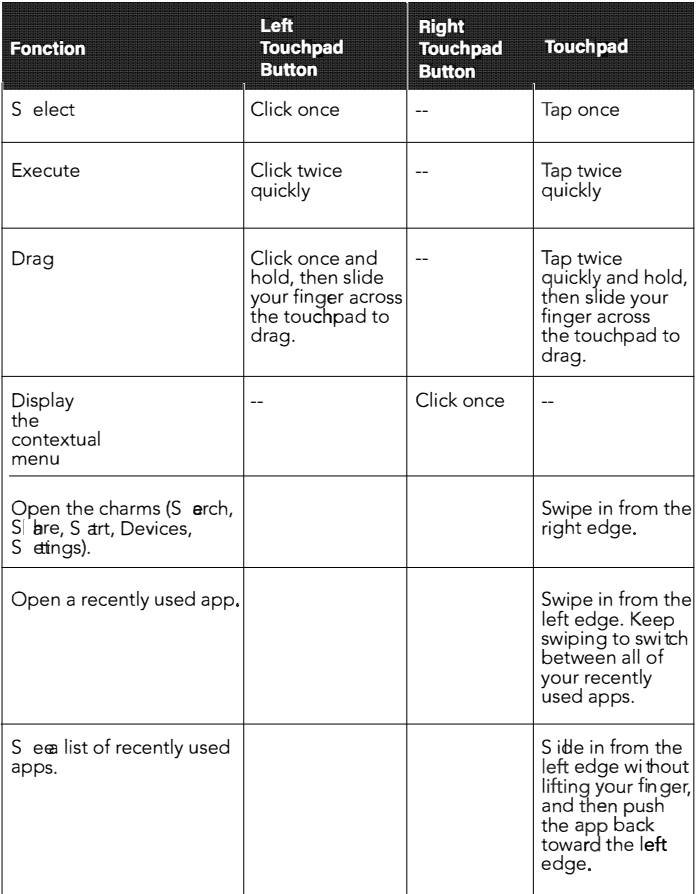

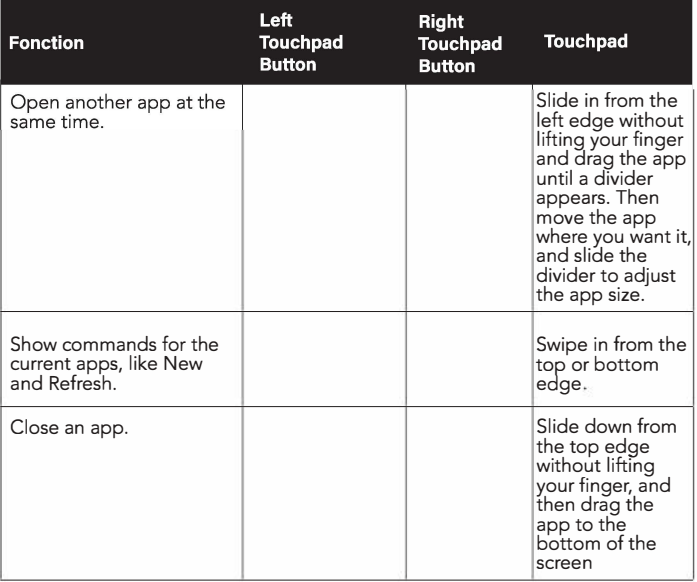

- The touchpad is a pressure sensitive device that requires proper care to avoid damage.
	- Do not rest heavy objects on the touchpad or its buttons
	- Do not scratch the touchpad with sharp-pointed objects or your fingernails

# Manuel de l'utilisateur

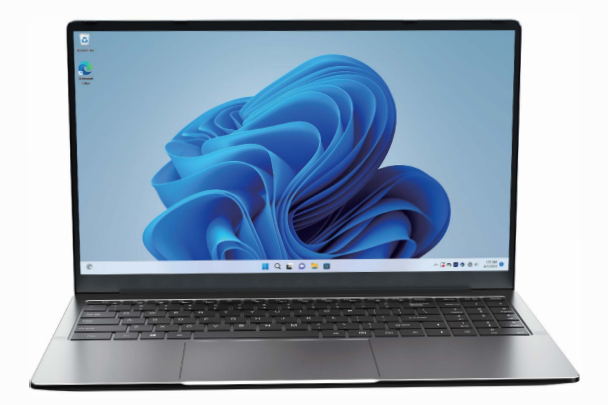

# AX15

Dienvenue<br>Merci d'avoir choisi le bloc-notes ACEMAGIC. Cet ordinateur portable est conçu<br>nour offrir des expériences distinctes et différentes à la fois nour l'étude et le pour offrir des expériences distinctes et différentes à la fois pour l'étude et le divertissement.

Ce manuel presente la fonction principale, la methode d'utilisation et d'autres informations. Veuillez lire attentivement ce manuel avant d'utiliser l'appareil. Ce mode d'emploi décrit les caractéristiques communes à la plupart des modèles.

#### Contenu du paquet

- -Ordinateur portable
- -Chargeur
- -Manuel d'utilisat1on

#### Specifications du produit

Processeur : Intel Alder Lake-N95 艇moire de stockage: 16GB RAM 512GB ROM 陨solution de l'ecran: 15.6" IPS FHD 1920x10BO Appareil photo intégré : 1MP Batterie lithium-ion polymère : 38Wh Wi-Fi : 802.11a/b/g/n/ac WiFi 5 / Bluetooth : 5.0

#### Interfaces :

1x prise de charge de type C 2XUS8 3.2, 1XUS82.0, 1xType-C data, 1xType A HDMI, 1xprise casque, 1xlecteur de carte FT jusqu'à 128 Go 2 haut-parleurs stéréo 4R 1,5w, 2 microphones Adaptateur puissant : 19V/2.1A

Safety Notice<br>1. Ne rangez pas l'ordinateur portable dans un environnement extrêmement chaud,<br>froid, poussiéreux, sec ou humide. froid, poussiéreux, sec ou humide.

2. Traitez l'ordinateur portable avec précaution. L'appareil peut être endommagé en cas de chute, de brûlure, de perforation ou d'écrasement, ou au contact d'un liquide. Ne posez pas d'objet lourd sur l'ordinateur portable et ne l'endommagez pas. Il est recommandé d'utiliser un étui ou une housse pour protéger l'appareil.

3. N'essayez PAS d'ouvrir l'ordinateur portable par vous-meme. Le demontage de l'appareil peut l'endommager ou vous blesser. Nous n'assumons PAS la responsab ilité de la perte de données résultant de réparations non autorisées ou d'une mau vaise utilisation

4. La capacité de stockage du système d'exploitation sera inférieure à la capacité de stockage specifiee. C'est normal et standard car le logiciel prend de l'espace

5. Veuillez noter que la nouvelle ballerie ne peut atteindre ses meilleures perform ances qu'après deux ou trois cycles complets de charge et de décharge. Au cours des trois premiers cycles de charge et de décharge, veillez à charger la batterie pendant au moins 8 à 10 heures. Ensuite, la batterie peut être rechargée complè tement en 4 cycles environ. Cela garantit que la batterie au lithium atteindra ses meilleures performances à l'avenir.

- 6. Veuillez charger la batterie dans les situations suivantes :
	- -L'ic6ne de la batterie indique un niveau de batterie faible
	- -L'ordinateur portable s'éteint automatiquement.

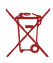

Ne jetez PAS l'appareil dans les ordures ménagères. Le symbole de la poubelle barrée indique que l'appareil ne doit pas être jeté dans les ordures ménagères. Veuillez consulter les réglementations locales relatives à l'élimination des produits électroniques.

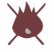

L'ordinateur portable contient une batterie au lithium-polymère qui est inflammable. Ne jetez PAS l'ordinateur portable au feu. Ne pas court-circuiter les contacts.

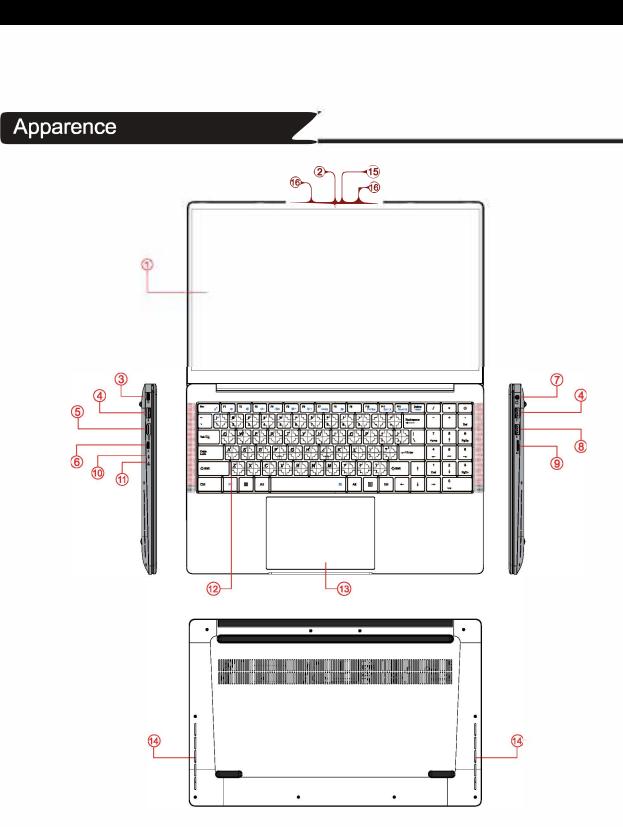

- 
- 
- 3. Entrée d'alimentation TYPE-C 11. Indicateur de charge<br>4. USB 3.2\*2 12. Clavier
- **4. USB 3.2\*2**
- 
- 
- 6. TYPE-C<br>7. Prise pour casque d'écoute 15. LED de l'appa
- **8. USB 2.0** 16. Micro
- **1.** Affichage 1. **1. 1.** Affichage 1. **Property** 1. **Carte TF** 
	- 10. Indicateur d'alimentation
	-
	-
- 5. HDMI 13. Pavé tactile<br>6. TYPE-C 14. Haut-parleu
	-
	- **15. LED de l'appareil photo**<br>16. Micro
	-

#### Utilisation du pavé tactile

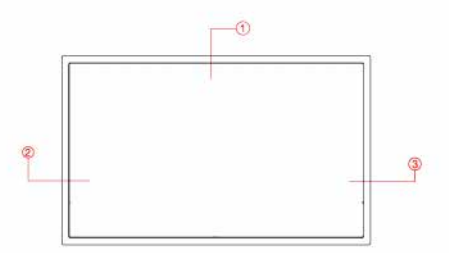

Le pavé tactile, avec ses boutons, est un dispositif de pointage qui fonctionne comme une souris optionnelle, capable d'exécuter des fonctions de navigation, de defilement et de selection. Les composants du pave tactile sont decrits ci-dessous.

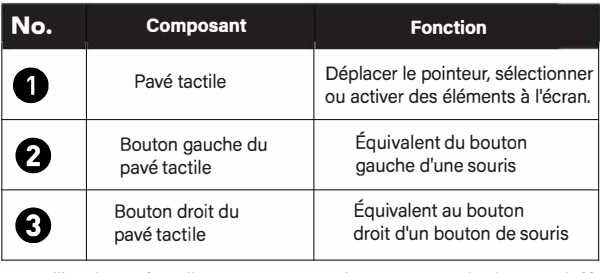

Pour utiliser le pave tactile comme une souris, appuyez sur les boutons inferieurs gauche et droit, qui offrent les mêmes fonctions de clic qu'une souris externe. Pour déplacer le pointeur, faites glisser un doigt avec une légère pression sur le pavé tactile dans la direction où vous voulez que le pointeur aille.

- —<br>G · N'utilisez pas de stylo, de crayon, de marqueur ou tout autre objet sur le pavé tactile. Utilisez uniquement le bout de votre doigt.
	- Pour définir les préférences du pavé tactile dans Windows 11, sélectionnez Paramètres > Panneau de configuration > Matériel et son > Souris

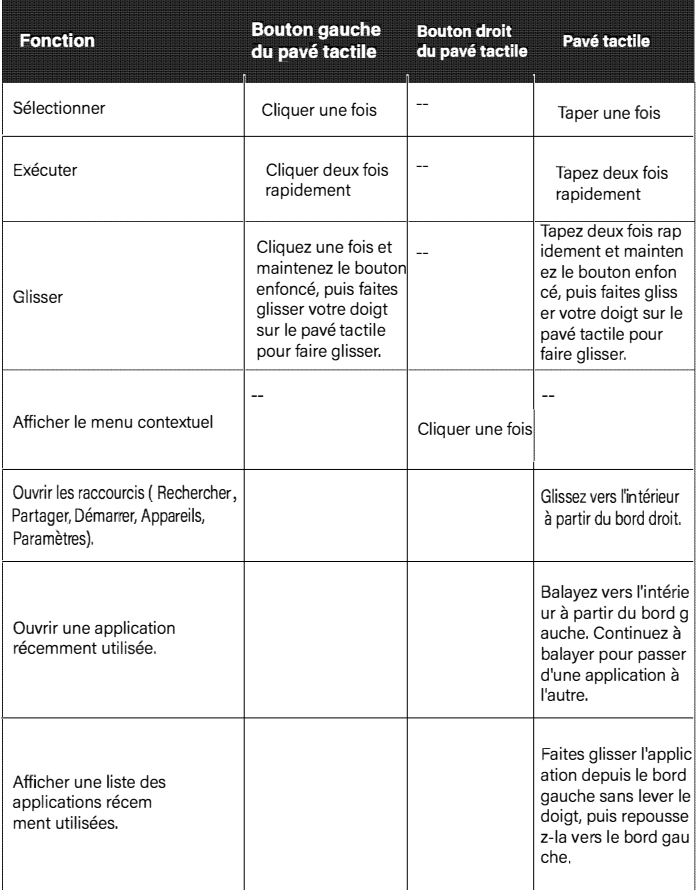

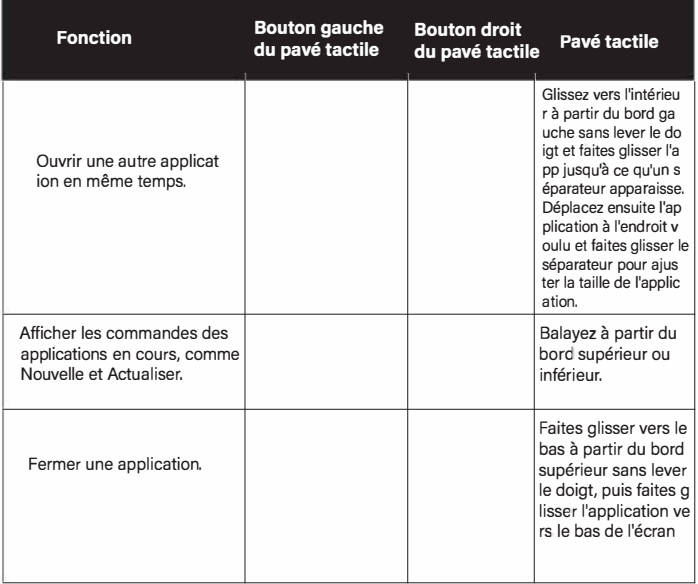

- Le pavé tactile est un dispositif sensible à la pression qui nécessite des soins appropriés pour éviter tout dommage.
	- . Ne posez pas d'objets lourds sur le pavé tactile ou ses boutons.
	- Ne rayez pas le pavé tactile avec des objets pointus ou vos ongles.

# Benutzerhandbuch

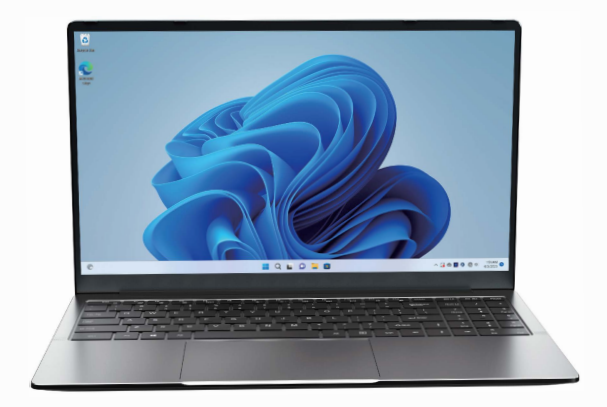

# AX15

**Villkommen**<br>Vielen Dank, dass Sie sich für ACEMAGIC-Notebook entschieden haben, das<br>Sowohl zum Lernen als auch zur Unterhaltung entwickelt wurde. **sowohl zum Lemen als auch zur Unterhaltung entwickelt wurde** 

**In diesem Handbuch werden die Hauptfunktionen, die Betriebsmelhode und**  andere Informationen vorgestellt. Bitte lesen Sie vor der Verwendung des Geräts dieses Benutzerhandbuch sorgfältig durch. In diesem Handbuch werden die **gemeinsamen Funktionen der meisten Modelle beschrieben** 

**Lieferumfang** 

- **- Notebook**
- **- Ladegeriit**
- **- Benutzerhandbuch**

**Spezifikationen Prozessor: Intel Alder Lake-N95 Speicherplatz: 16 GB RAM 512 GB ROM Bildschirmauflosung: 15,6" IPS FHD 1920\*1080 Eingebaute Kamera: 1 MP Lithium-lonen-Polymer-Batterie: 38 Wh W中: 802.11 a/b/g/n/ac WiFi 5/Bluetooth: 5.0** 

**Schnittstellen 1xTyp C-Ladeanschluss 2xUSB 3.2, 1xUSB2.0 1xTyp C-Daten 1xTyp AHDMI**  1xKopfhöreranschluss **1xTF-Kartenleser (bis zu 128 GB) 2xS1ereo-Lautsprecher 4R1 .5w 2xMikrofon Netzadapter: 19 V / 2,1 A** 

-<br>1. Bewahren Sie das Notebook nicht in extrem heißer, kalter, staubiger,<br>trackinger also fauchtes Umschung auf trockener oder feuchter Umgebung auf.

2. Behandeln Sie das Notebook mit Vorsicht. Wenn das Gerät fällt, verbrennt, durchstochen oder zerdrückt wird, oder mit Flüssigkeit in Berührung kommt, kann es beschädigt werden. Stellen Sie keine schweren Gegenstände auf das Notebook und beschädigen Sie es nicht. Verwenden Sie zum Schutz des Geräts eine Tasche oder Hiille.

3. Versuchen Sie NICHT, das Notebook selbsl zu demontieren. Wenn Sie das Gerät zerlegen, kann es beschädigt werden oder Sie können sich verletzen. Wir iibernehmen KEINE Verantwortung fiir Datenverluste durch unbefugte Reparaturen oder Fehlbedienung.

4. Die Speicherkapazität des Betriebssystems wird kleiner sein als der angegebene Speicherplatz. Dies ist normal, da die Software standardmäßig etwas Speicherplatz benötigt.

5. Bitte beachten Sie, dass die neue Batterie erst nach zwei oder drei vollständigen Lade- und Entladezyklen die beste Leistung erreichen kann. Während der ersten drei vollständigen Lade- und Entladezyklen sollten Sie darauf achten, dass die Batterie mindestens 8-10 Stunden lang aufgeladen wird Danach kann sie in etwa 4 Zyklen vollständig aufgeladen werden. Dadurch kann die beste Leistung der Lithium-lonen-Batterie auch in Zukunft sichergestellt werden.

6. Bitte laden Sie die Batterie in folgenden Situationen auf:

- Das Batteriesymbol zeigt einen niedrigen Batteriestand an

- Das Notebook schaltet sich automatisch aus

Werfen Sie das Gerät NICHT in den Hausmüll. Das Symbol mit angekreuzte Mülltonne zeigt an, dass das Gerät nicht in den Hausmüll geworfen werden darf. Beachten Sie die örtlichen Vorschriften für die Entsorgung von elektronischen Produkten.

Das Notebook enthält eine Lithium-lonen-Polymer-Batterie, die entflammbar ist. Daher werfen Sie es NICHT ins Feuer. Lassen Sie die Kontakte NICHT kurzschließen.

#### Aussehenansicht

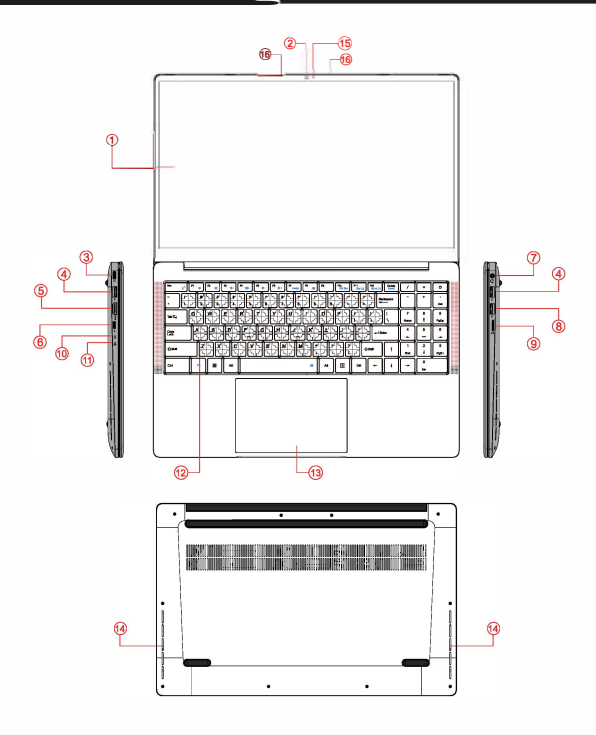

- 
- 
- **4. USB 3.2 5. HDMI**  7. Kopfhöreranschluss 8. USB 2.0<br>10. Power-Anzeige 11. Ladeanzeige
- 10. Power-Anzeige<br>13. Touchpad
- 
- **16. Mikrofon**
- **1. Bildschirm 2. Vordere Kamera**<br>**4. USB 3.2 1. 5. HDMI** 
	-
	-
	-
	- 14. Lautsprecher
- **3. TYP C-Ladeanschluss**
- **6. TYP-C**
- **9. TF-Karte**
- **12. Tastatur**
- **15. Kamera-LED**

# Verwendung des Touchpads Ä

Das Touchpad mit dessen Tasten ist ein Zeigegerät, das als optionale Maus funktioniert und Navigations-, Scroll- und Auswahlfunktionen ausführen kann. Die Komponenten des Touchpads werden im Folgenden beschrieben.

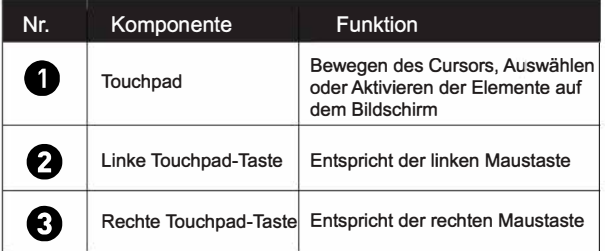

Pour utiliser le pavé tactile comme une souris, appuyez sur les boutons inférieurs gauche et droit, qui offrent les mêmes fonctions de clic qu'une souris externe. Pour déplacer le pointeur, faites glisser un doigt avec une légère pression sur le pavé tactile dans la direction où vous voulez que le pointeur aille.

- **IFF** Verwenden Sie auf dem Touchpad keinen Stift. Bleistift. Marker oder andere Gegenstände. Verwenden Sie nur Ihre Fingerspitze.
	- Legen Sie die Einstellungen für das Touchpad in Windows 11 fest. indem Sie Einstellungen > Systemsteuerung > Hardware und Sound > Maus wählen

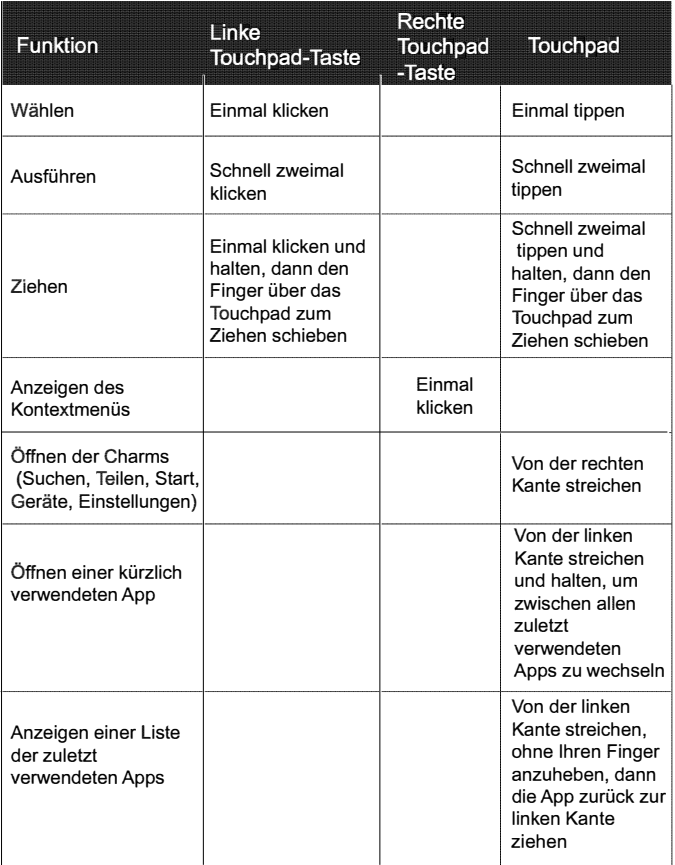

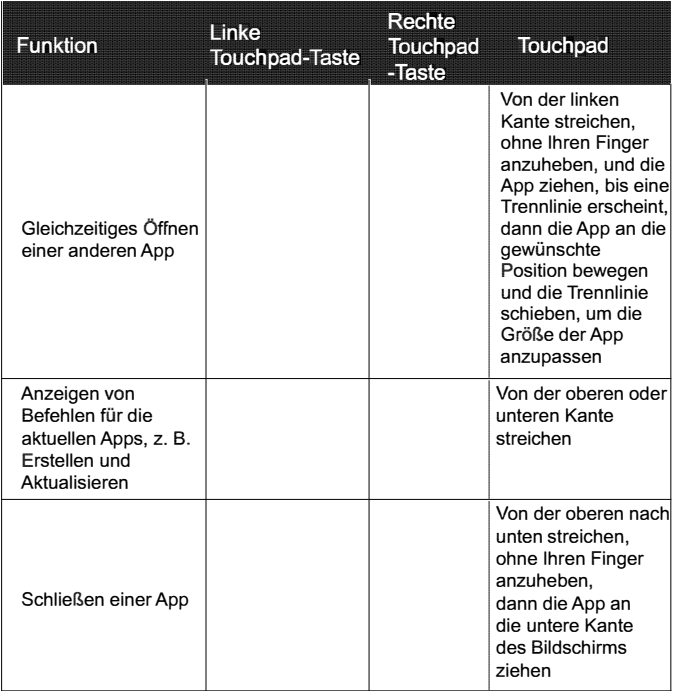

- Das Touchpad ist ein druckempfindliches Gerät, das ordnungsgemäß behandelt werden muss, um Schäden zu vermeiden.
	- Legen Sie keine schweren Gegenstände auf das Touchpad oder dessen Tasten.
	- Kratzen Sie das Touchpad nicht mit scharfkantigen Gegenständen oder Ihren Nägeln.

# Manuali d'Uso

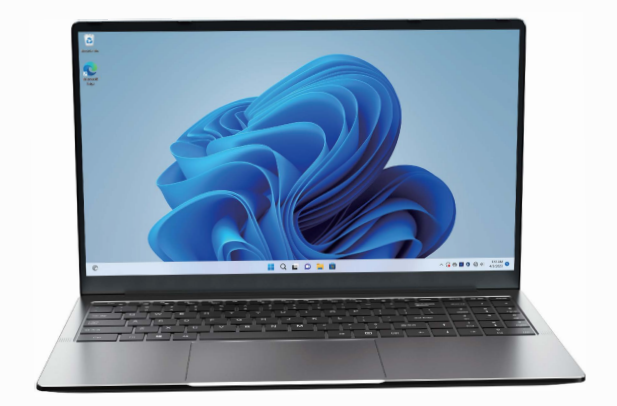

# AX15

#### **Benvenuta**

Grazie per aver scelto il taccuino ACEMAGIC. Questo blocco appunti è progettato per offrire esperienze distinte e diverse sia per lo studio che per **l'intrattenimento.** 

**Questo manuale introdurra la funzione principale, ii metodo operativo e altre informazioni. Si prega di leggere attentamente questo manuale prima di utilizzare ii dispos仆ivo. In questa guida dell'utente vengono descritte le**  funzionalità comuni alla maggior parte dei modelli.

#### **Contenuto della confezione**

- **-Taccuino -Caricatore**
- **-Manuale**

#### **Specifiche del Prodotto**

**Processore: Intel Alder Lake-N95 Memoria: 16 GB di RAM 512 GB di ROM Risoluzione dello schermo: 15.6 "IPS FHD 1920x1080 Fotocamera** incorporata: 1MP **Batteria ai polimeri di litio: 38Wh**  Wi-Fi: 802.11a / b / g / n / ac WiFi 5 / Bluetooth: 5.0

#### **lnterfacce**

**Jack di carica 1 xType C 2xUSB 3.2, 1 xUSB2.0 1 xType-C dali 1 xType A HDMI, 1xiack** per cuffie **lettore di schede 1 xTF fino a 128 GB 2xAltopar1anti stereo 4R 1.5w 2xMicrofono Potente adattatore: 19V / 2.1A** 

#### Avviso di sicurezza

- 1.Non conservare 11 notebook 1n ambienti estremamente caldi, freddi, polverosi, asciutti o umidi
- 2. Maneggiare il notebook con cura. Il dispositivo può essere danneggiato se caduto, bruciato, forato o schiacciato o se viene a contatto con liquidi. Non mettere oggetti pesanti sul notebook o danneggiarlo. Prendi in considerazione l'utilizzo di una custodia o di una cover per proteggere ii dispositivo
- 3.NON tentare di aprire il notebook da soli. Lo smontaggio del dispositivo potrebbe danneggiarlo o causare lesioni all'utente. NON ci assumiamo la responsabilita della perdita di dati dovuta a riparazioni non autorizzate o operazioni errate
- 4.La capacita di archiviazione sul sistema operativo sara inferiore alla memoria specificata. Questo è normale e standard in quanto il software occupa un po 'di spazio
- 5.Si noti che la nuova batteria e in grado di ottenere le migliori prestazioni solo dopo due o Ire cicli completi di carica e scarica. Durante i primi tre cicli compleli di carica e scarica, assicurarsi di caricare per almeno 8-10 ore. Dopo questo, la batteria può essere completamente caricata in circa 4 cicli. Ciò garantisce che la batteria al litio raggiunga le sue migliori prestazioni in futuro
- 6. Si prega di caricare la batteria nelle seguenti situazioni: -L'icona della batteria mostra un livello di batteria scarica
	- -II notebook si spegne automaticamente

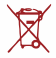

翌 NON gettare ii dispositivo nei rifiuti domestici. II simbolo del bidone delle ruote barrato indica che ii dispositivo non deve essere collocato nei rifiuti urbani. Controllare le normative locali per lo smaltimento dei prodotti elettronici.

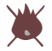

Il notebook contiene una batteria ai polimeri di litio infiammabile. NON gettare ii taccuino nel fuoco. NON cortocircuitare i contatti.

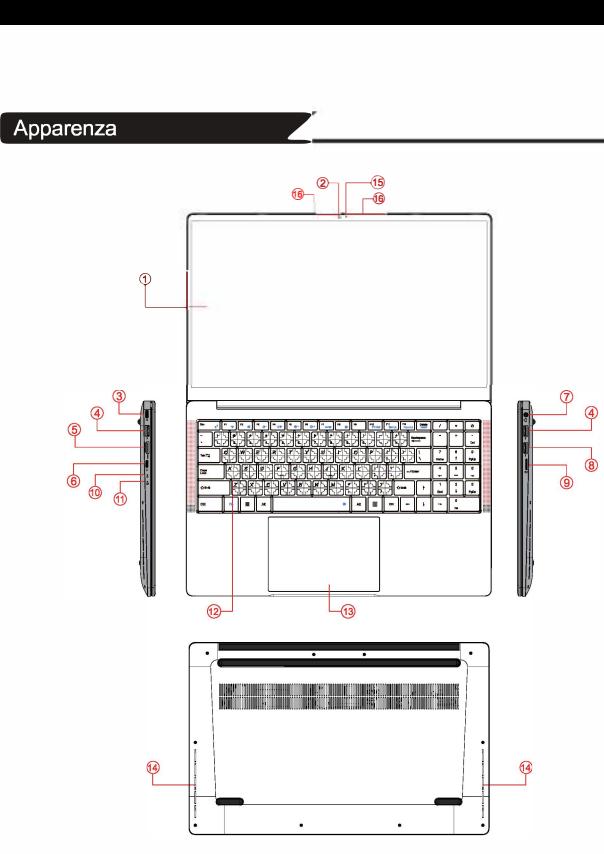

- 1. Visualizzazione
- 2. Fotocamera frontale
- **3.** lngresso alimentazione TYPE-C
- **4. USS 3.2• 2**
- 5.HDMI
- **6.** TYPE **C**
- 7. Jack per cuffie
- **8. USS 2.0**
- 9. Carta di TF
- 10. Indicatore di alimentazione
- 11. lndicatore di carica
- 12. Tastiera
- 13. Touchpad
- 14. Relatori
- 15. LED della fotocamera
- 16. Microfono

# Utilizzo del Touchpad  $\circledR$

Il touchoad con i suoi pulsanti è un dispositivo di puntamento che funziona come un mouse opzionale, che può eseguire funzioni di navigazione, scorrimento e selezione. I componenti del touchpad sono descritti come seque.

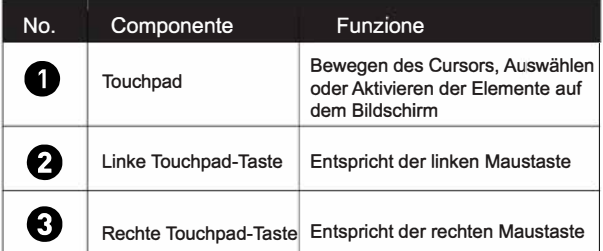

Pour utiliser le payé tactile comme une souris, appuyez sur les boutons inférieurs gauche et droit, qui offrent les mêmes fonctions de clic qu'une souris externe. Pour déplacer le pointeur, faites glisser un doigt avec une légère pression sur le pavé tactile dans la direction où vous voulez que le pointeur aille.

- Verwenden Sie auf dem Touchpad keinen Stift, Bleistift, Marker oder andere Gegenstände. Verwenden Sie nur Ihre Fingerspitze.
	- . Legen Sie die Einstellungen für das Touchpad in Windows 11 fest. indem Sie Einstellungen > Systemsteuerung > Hardware und Sound > Maus wählen.

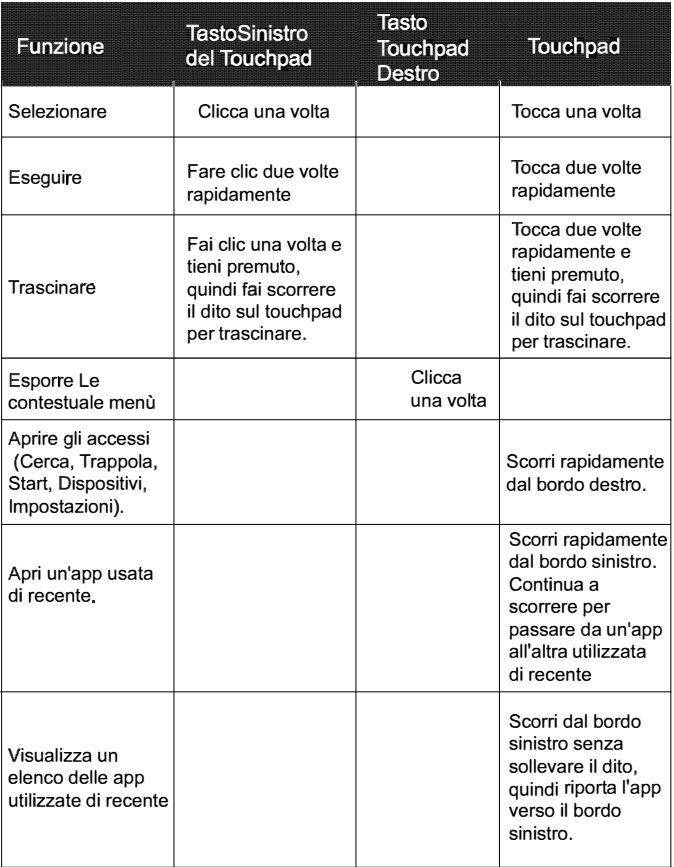

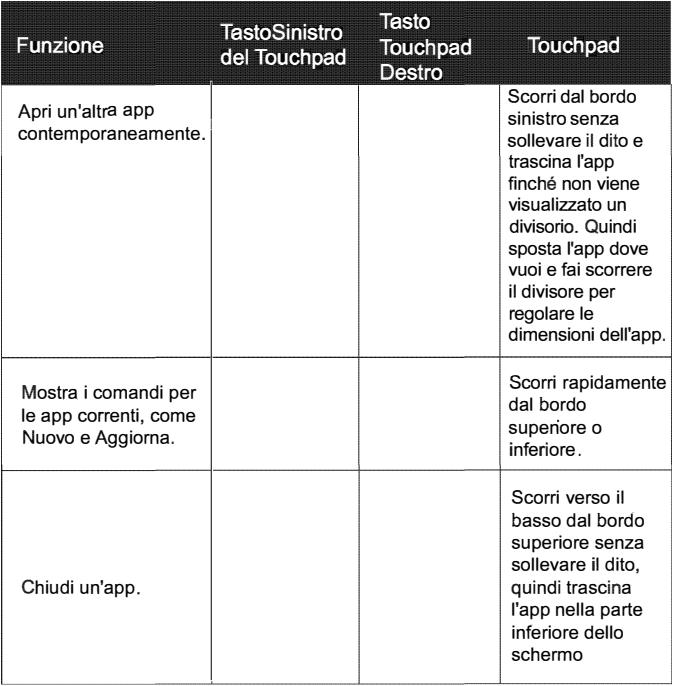

- $c$  Das Touchpad ist ein druckempfindliches Gerät, das ordnungsgemäß behandelt werden muss, um Schäden zu vermeiden.
	- Legen Sie keine schweren Gegenstände auf das Touchpad oder dessen Tasten.
	- Kratzen Sie das Touchpad nicht mit scharfkantigen Gegenständen oder Ihren Nägeln.

# Manual de Usuario

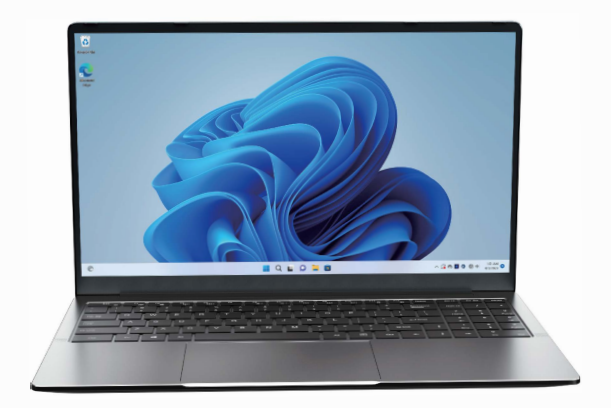

# AX15

## Bienvenida

Gracias por elegir el cuaderno ACEMAGIC. Este cuaderno está diseñado para **proporciona「 experiencias distintas y diferentes tanto para el estudio corno para el entretenirniento.** 

Este manual presentará la función principal, el método de operación y otra información. Lea atentamente este manual antes de utilizar el dispositivo. Esta **guia del usuario describe las caracteristicas que son comunes a la mayoria de los modelos.** 

#### **Contenido del Paquete**

**-Cuademo -Cargador -Manual de usuario** 

#### **Especificaciones del Producto**

**Procesador: Intel Alder Lake-N95**  Almacenamiento de memoria: 16GB RAM 512GB ROM **Resoluci6n de pantalla: 15.6 "IPS FHD 1920x1080 Camara incorporada: 1 MP Baterfa de polfmero de iones de litio: 38Wh Wi-Fi: 802.11 a / b / g / n / ac WiFi 5 / Bluetooth: 5.0** 

#### **Interfaces:**

**Conector de carga 1x Type C 2xUSB 3.2, 1 xUS82.0 1 xDatos Type C 伈Type A HDMI 伈Headphonejack** lector de tarietas 1×TF de hasta 128 GB **2xAltavoces estereo 4R 1.5w 2xMicr6fono**  Potente adaptador: 19V / 2.1A

#### Aviso de Seguridad

- 1.No guarde el portátil en ambientes extremadamente calientes, fríos, **polvonentos, secos o humedos.**
- **2.Maneje el cuaderno con cuidado. El dispositivo puede da百arse si se cae, se quema, se perfora o se aplasta, o si entra en contacto con liquido. No coloque objetos pesados en el cuaderno ni lo da百e. Considere usar un estuche o una funda para proteger el dispositivo**
- **3.NO intente abrir el Bloc de notas usted mismo. Desmontar el dispositivo puede da百arlo o causarle lesiones. NO asumimos la 「esponsabilidad de la perdida de datos por reparaciones no autorizadas o mal funcionamiento.**
- **4.La capacidad de almacenamiento en el sistema operativo sera menor que el almacenamiento especificado. Esto es normal y estandar ya que el software ocupa algo de espacio**
- **5.Tenga en cuenta que la nueva bateria solo puede lograr el mejor rendimiento**  después de dos o tres ciclos completos de carga y descarga. Durante los primeros tres ciclos completos de carga y descarga, asegurese de cargar durante al menos 8-10 horas. Después de esto, la batería se puede cargar **completamente en aproximadamente 4 ciclos. Esto asegura que la bateria de**  litio alcanzará su mejor rendimiento en el futuro.
- **6.Cargue la bateria en las siguientes situaciones** 
	- **-El icono de la bateria muestra un nivel de bateria bajo**
	- **-El portatil se apaga automaticamente**

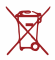

翌 **NO tire el dispositivo a la basura domestica. El sfmbolo del contenedor**  con ruedas cruzado indica que el dispositivo no debe colocarse en la basura municipal. Verifique las regulaciones locales para la eliminación de **productos electr6nicos.** 

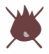

El portátil contiene una batería de polímero de litio que es inflamable. NO **arroje el cuaderno al fuego. NO cortocircuite las contactos.** 

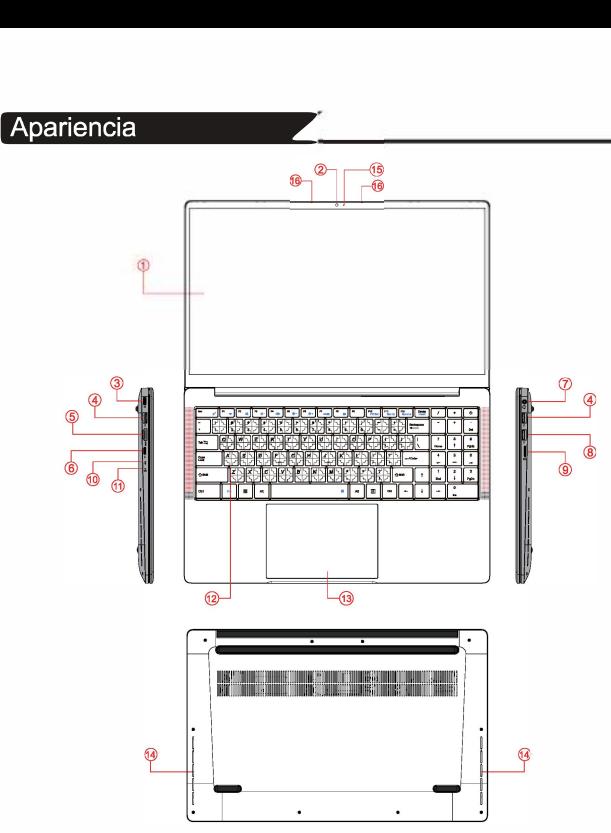

- **1. Pantalla**
- **2. Camara frontal**
- **3. Entrada de alimentaci6n TYPE-C**
- **4. USB 3.2 \* 2**
- **5.HDMI**
- **6. TYPE-C**
- **7. Conector para auriculares**
- **8. USB 2.0 16. Micr6fono**
- **9. Tarjeta TF**
- **10. lndicador de encendido**
- **11. lndicador de carga**
- **12. Teclado**
- **13. Panel tactil**
- **14. Ponentes**
- 15. LED de la cámara

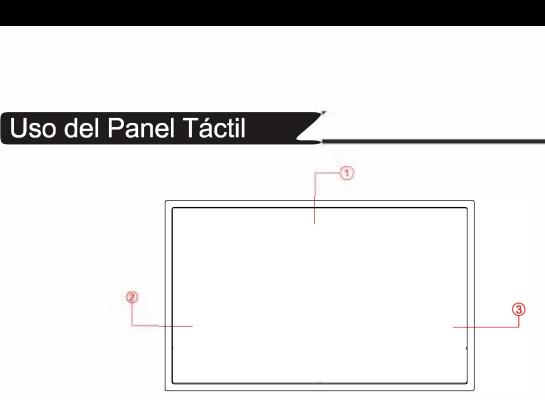

**El panel tactil con sus botones es un dispositivo se百alador que funciona como un mouse opcional, que puede realizar funciones de navegaci6n, desplazamiento y**  selección. Los componentes del panel táctil se describen a continuación

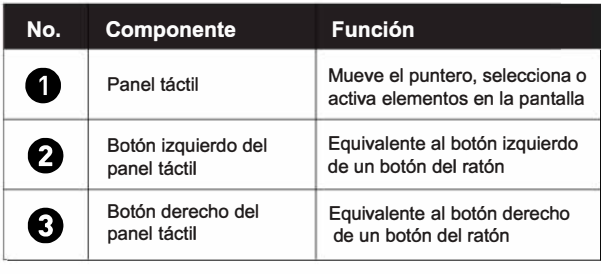

**Para usar el panel tactil como un mouse, presione el bot6n inferior izquierdo y derecho, que proporciona las mismas funciones de clic que un mouse externo**  Para mover el puntero, deslice un dedo con una ligera presión sobre el panel **tactil en la direcci6n en la que desea que vaya el puntero.** 

- **仁了• No u仙ce un bolfgrafo, 怕piz, marcador o cualquier objeto en el panel 怡ctil. Use solo la punta del dedo.** 
	- **Para establecer las preferencias del panel táctil en Windows 11,** seleccione Configuración > Panel de control > Hardware y sonido **> Mouse**

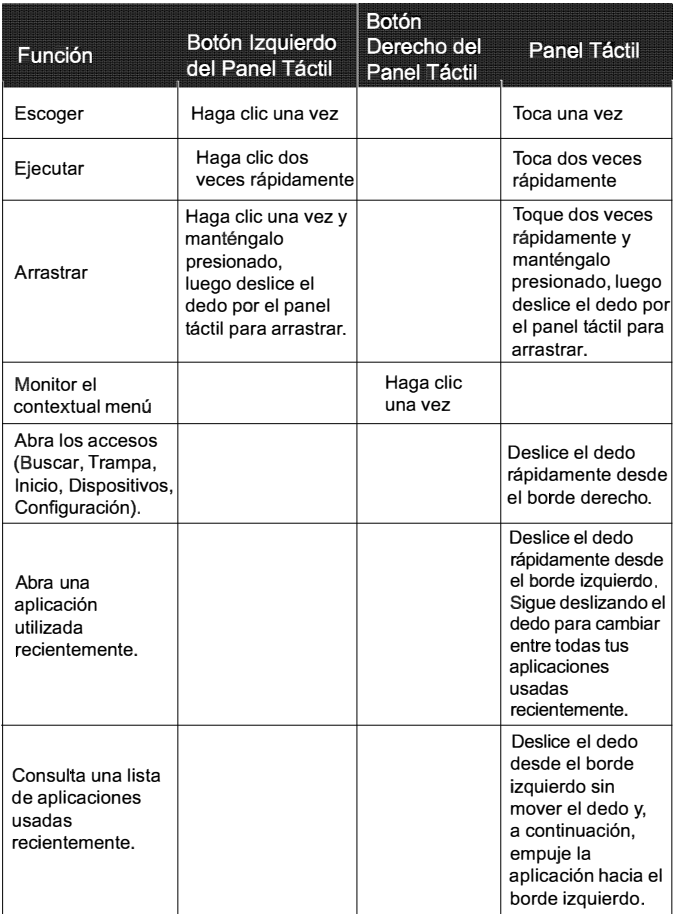

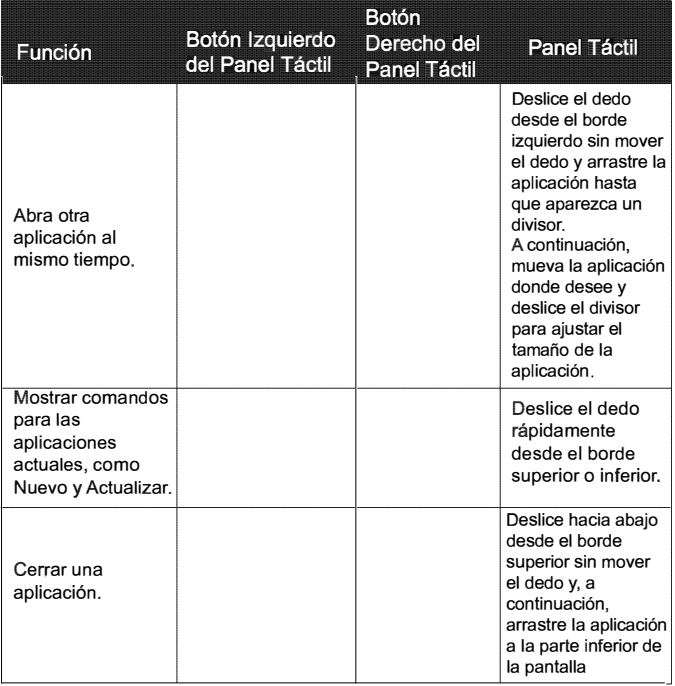

- El panel táctil es un dispositivo sensible a la presión que requiere el cuidado adecuado para evitar daños.
	- No apoye objetos pesados en el panel tactil o sus botones
	- No raye el panel tactil con objetos puntiagudos o las uñas.

# Instrukcja obsługi

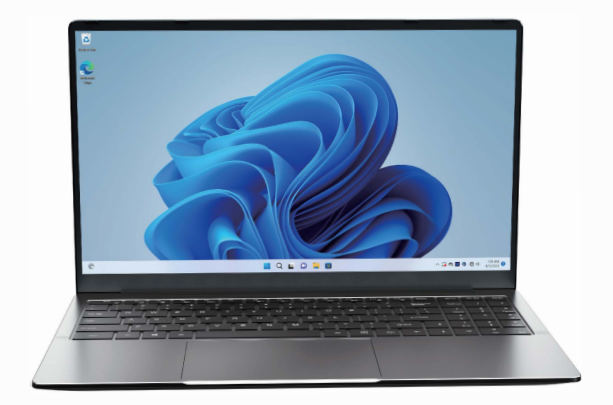

# **AX15**

Mile vidziany<br>Dziękujemy za wybranie notebooka ACEMA<br>zaprojektowany aby zapewnić odrahne i róż Dziekujemy za wybranie notebooka ACEMAGIC. Ten notebook został zaprojektowany, aby zapewnić odrebne i różne doświadczenia zarówno do **nauki,」ak i rozrywki.** 

Ta instrukcia wprowadzi główna funkcie, metode działania i inne informacie. Przeczytaj uważnie te instrukcje przed użyciem urzadzenia. W tym podreczniku użytkownika opisano funkcje wspólne dla wiekszości modeli.

#### **Zawartość opakowania**

**-Notes -tadowarka -lnstrukc丿a obslug1** 

#### **Specyfikacja produktu**

**Procesor: Intel Alder Lake-N95**  Pamieć masowa: 16 GB RAM 512 GB ROM **Rozdzielczo的ekranu: 15,6 "IPS FHD 1920x1080 Wbudowana kamera: 1 MP Litowo-jonowa bateria polimerowa: 38Wh**  Wi-Fi: 802.11a / b / g / n / ac WiFi 5 / Bluetooth: 5.0

#### **lnterfejsow**

**1 xGniazdo ladowania typu C 2xUSB 3.2, 1 xUSB2.0 1 xDane typu C 1 x HDMI typu A, 伈Gniazdo sluchawkowe czytnik kart 1 xTF do 128GB 2xG/osniki stereo 4R 1.5W 2xMikrofon Mocny adapter: 19V / 2.1A** 

- **1. Nie przechowuj notebooka w bardzo gorącym, zimnym, zakurzonym, suchym**<br>1. Nie przechowuj notebooka w bardzo gorącym, zimnym, zakurzonym, suchym **lub wilgotnym otoczeniu**
- **2. Ostro之nie obchod之si�z notatnikiem. Urz;;idzenie mo之e zostac uszkodzone w przypadku upuszczenia, spalenia, przebicia lub zmia之d之enia lub w przypadku**  kontaktu z ciecza. Nie kładź cieżkich przedmiotów na notebooku ani nie uszkadzaj go. Rozważ użycie etui lub pokrywy do ochrony urządzenia.
- 3. NIE próbuj samodzielnie otwierać Notatnika. Rozebranie urządzenia może spowodować jego uszkodzenie lub obrażenia ciała. NIE ponosimy odpowied zialności za utrate danych w wyniku nieautoryzowanych napraw lub **niewlasciwego dzialania**
- 4. Pojemność pamieci masowej w systemie operacyjnym bedzie mniejsza niż **okreslona pami�c masowa. Jest to normalne i standardowe, poniewa之 oprogramowanie zajmuje troch�miejsca.**
- 5. Należy pamietać, że nowa bateria jest w stanie osiągnąć najlepszą wydajność dopiero po dwóch lub trzech pełnych cyklach ładowania i **rozladowania. Podczas pierwszych trzech pelnych cykli ladowania i**  rozładowania należy ładować przez co najmniej 8-10 godzin. Nastepnie **akumulator mo之na w pelni naladowac w okolo 4 cyklach. Gwarantuje to, ze**  bateria litowa osiagnie najlepsza wydajność w przyszłości.
- **6. Naladuj bateri�w pon立szych sytuacjach:** 
	- **- lkona baterii pokazuje niski poziom naladowania bateri1**
	- **-** Notebook wyłącza się automatycznie

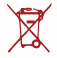

NIE wyrzucaj urządzenia do domowych pojemników na odpadki. Symbol przekreślonego kosza na kółkach wskazuje, że urządzenie **nie powinno bye umieszczane w odpadach komunalnych. Sprawd之** lokalne przepisy dotyczące utylizacji produktów elektronicznych.

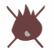

Notebook zawiera baterię litowo-polimerowa, która jest łatwopalna. **NIE podpalaj notatnika. NIE zwierać styków.** 

#### Wygląd

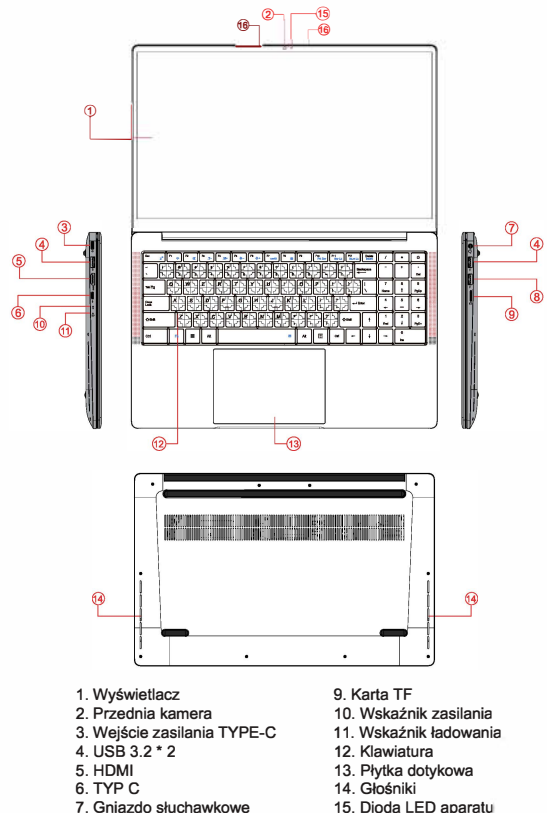

8. USB 2.0

- 15. Dioda LED aparatu
- 16. Mikrofon

# Korzystanie z płytki dotykowej

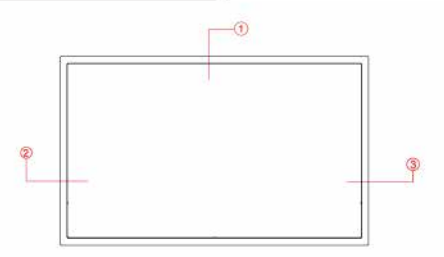

Touchpad z przyciskami jest urządzeniem wskazującym, które działa jako opcjonalna mysz, kt6ra mo之e wykonywac funkcje nawigac丿i, przewijania i wyboru. Składniki płytki dotykowej opisano w nastepujący sposób.

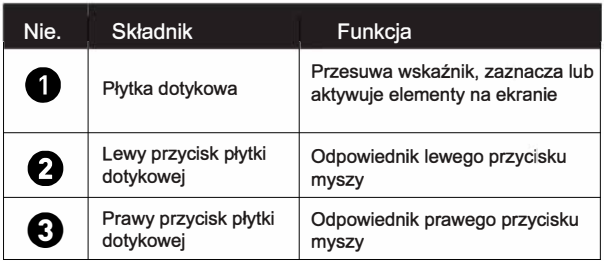

Aby używać płytki dotykowej jako myszy, naciśnij lewy i prawy dolny przycisk, które zapewniają te same funkcje kliknięcia, co mysz zewnętrzna. Aby przesunąć wskaźnik, przesuń jednym palcem po płytce dotykowej w kierunku, w którym ma iść wskaźnik.

- 仁了伽• Nie uzywaj dlugopisu, o/6wka, markera ani 之adnego przedmiotu na touchpadzie. Używaj tylko koniuszka palca.
	- Aby ustawic preferencje plytki dotykowej w systemie Windows 11, wybierz Ustawienia > Panelu sterowania > Sprzet i dźwiek > myszy

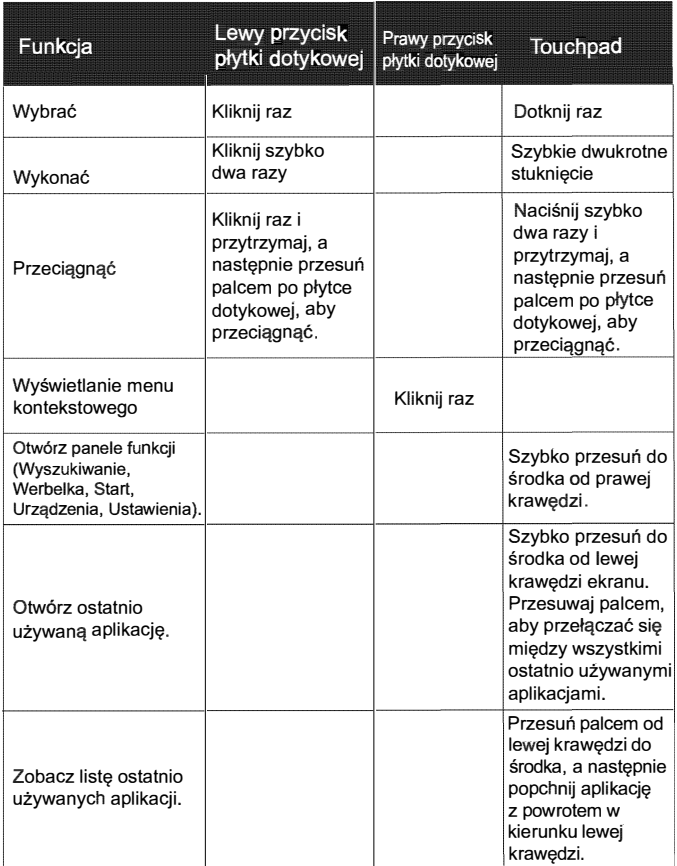

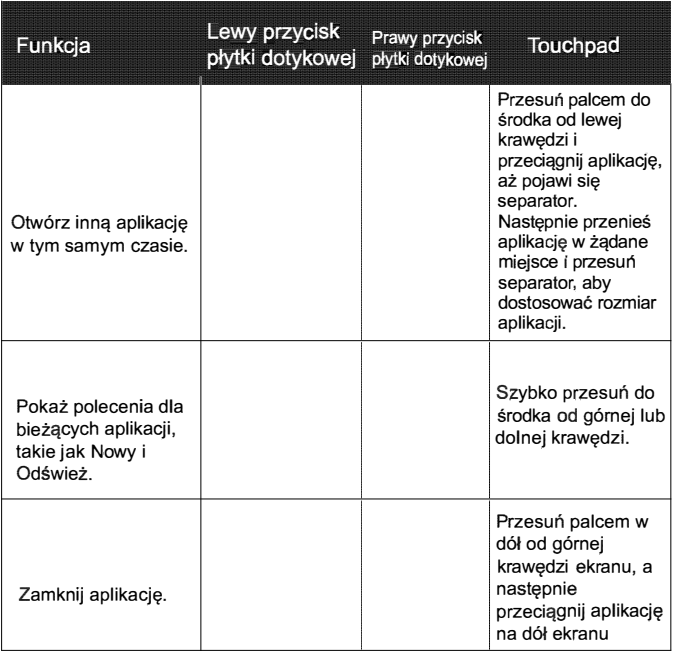

- 仁了寸ouchpad jest urz&dzeniem wrazliwym na nacisk, kt6re wymaga odpowiedniej opieki, aby uniknąć uszkodzenia
	- Nie kładź ciężkich przedmiotów na touchpadzie ani jego przyciskach
	- Nie rysui touchpada ostrymi przedmiotami ani paznokciami.

# **Användarhandbok**

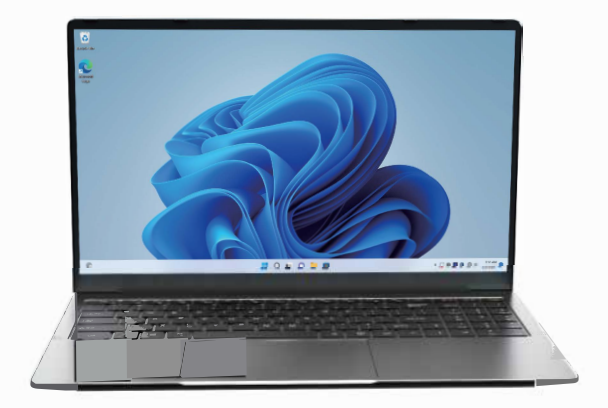

**Talkommen**<br>Tack för att du valde ACEMAGIC Notebook. Denna anteckningsbok är utformad<br>För att ge distinkta och olika upplevelser för både studier och upderhållning för att ge distinkta och olika upplevelser för både studier och underhållning. **Denna handbok kommer all inlroducera huvudfunktionen, driftsmetoden och annan information. L台s denna bruksanvisning noggrant innan du anvander**  enheten. I den här användarhandboken beskrivs funktioner som är gemensam**ma fiir de fiesta modeller.** 

#### **Paketets innehall**

**-Anteckningsbok -Laddare -Anvandarhandbok** 

#### **Produkt Specifikationer**

**Processor: Intel Alder Lake-N95 Minneslagring: 16 GB RAM 512 GB ROM Skarmupplosning: 15.6" IPS FHD 1920x1080 lnbyggd kamera: 1MP Litiumjonpolymerbatteri: 38Wh W中: 802.11 a/ b / g / n / ac WiFi 5 / Bluetooth: 5.0** 

#### **Griinssnitt**

**1 x Type C-laddningsuttag 2xUSB 3.2, 1 xUSB2.0 1 xType-C-data 伈typ A HDMI, 1 xHeadphonejack 伈TF-kortliisare upp till 128 GB 2xStereoh6gtalare 4R 1.5w 2xmikrofon Kraftfull adapter: 19V / 2.1A** 

- Säkerhetsmeddelande<br>1. Förvara inte den bärbara datom i extrer **1. Fiirvara inte den biirbara datorn i extremt varma, kalla, dammiga, torra eller**  fuktiga miliöer.
- **2. Hantera anteckningsboken varsamt. Enheten kan skadas om den tappas, bränns, punkteras eller krossas, eller om den kommer i kontakt med vätska.** Lägg inte tunga föremål på Notebook eller skada den. Överväg att använda **ett fodral eller lock for att skydda enheten.**
- **3. Fiirsiik INTE iippna anteckningsboken s庄ilv. Om du tar isiir enheten kan den**  skadas eller du skadas. Vi tar INTE ansvar för dataförlust genom obehöriga reparationer eller felaktig användning.
- 4. Lagringskapaciteten på operativsystemet kommer att vara mindre än det **angivna lagringsutrymmet. Detta iir normal! och standard eftersom programvaran tar lite utrymme**
- 5. Observera att det nya batteriet endast kan uppnå bästa prestanda efter två **eller tre fulla laddnings- och urladdningscykler. Under de tre forsta fulla laddnings- och urladdningscyklerna, se till att ladda i minst 8-10 timmar**  Därefter kan batteriet laddas helt i cirka 4 cykler. Detta säkerställer att litiumbatteriet kommer att uppnå sin bästa prestanda i framtiden.
- **6. Ladda batteriet under nedanst合ende situationer:** 
	- **-Batteriikonen visar en lag batteriniva**
	- **-Den biirbara datorn slangs av automatiskt**

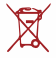

翌 **Kasta INTE enheten i hushallsavfall. Symbolen med den korsade Pl hjulbeh合llaren indikerar att enheten inte ska placeras i kommunalt avfall. Kontrollera lokala bes诅mmelse「for kassering av elektroniska produkter.** 

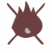

**Den** bärbara datorn innehåller ett litiumpolymerbatteri som är **brandfarligt. Kasta INTE anteckningsboken i eld. Kortslut INTE kontakterna.** 

#### **Utseende**

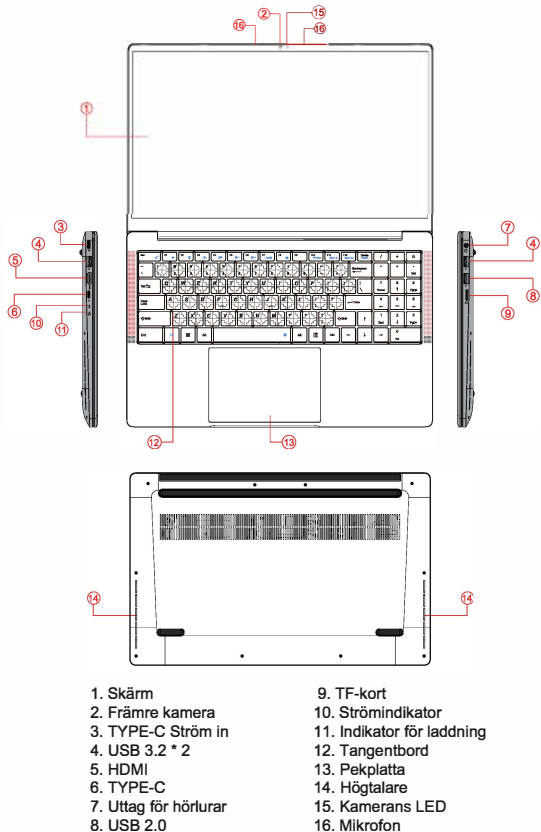

- 8. USB 2.0
- $-46-$

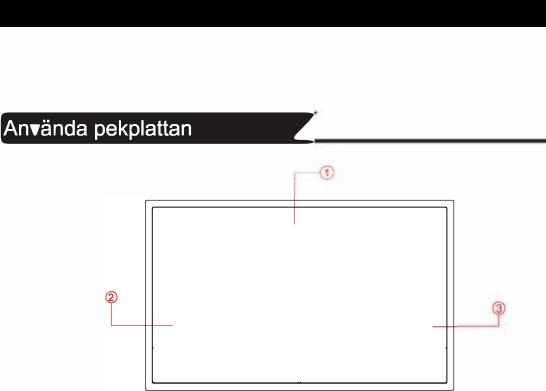

Pekplattan med sina knappar är ett pekdon som fungerar som en valfri mus, som kan utföra navigations-, rullnings- och markeringsfunktioner. Komponenterna på **pekplattan beskrivs enligt fiiljande:.** 

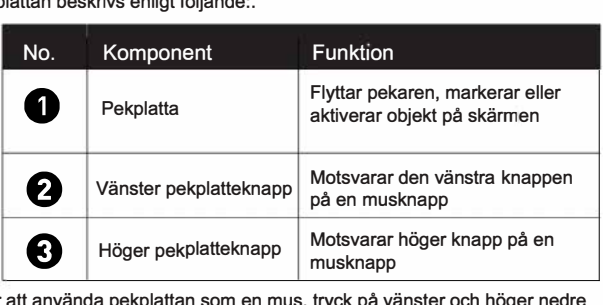

För att använda pekplattan som en mus, tryck på vänster och höger nedre knapp, vilket ger samma klickfunktioner som en extern mus gör. Om du vill flytta pekaren drar du ett finger med lätt tryck över pekplattan i den riktning du vill att pekaren ska gå.

- **T** Använd inte penna, penna, tuschpenna eller föremål på pekplattan. Använd bara fingertoppen.
	- **Fiir all stalla in pekplattans installningar i Windows 11 valjer du lnställningar > Kontrollpanelen > maskinvara och ljud > Mus**

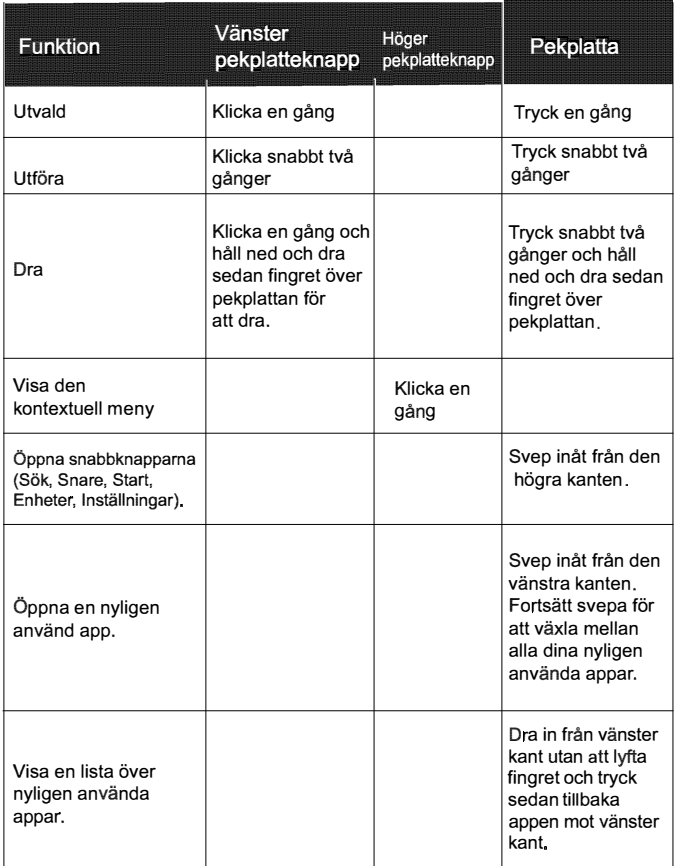

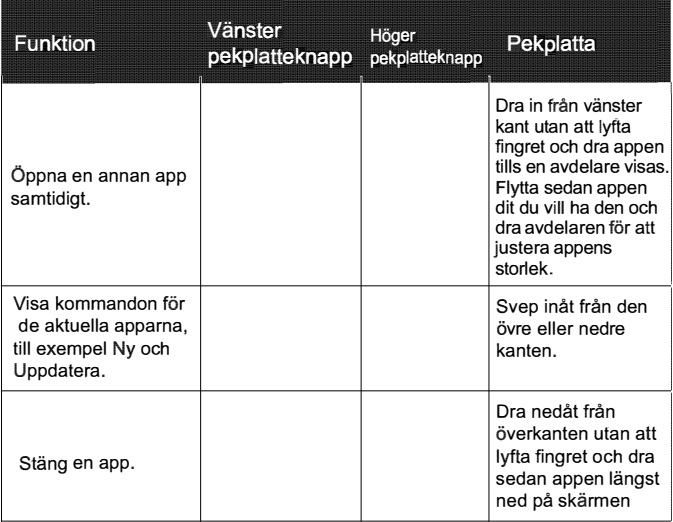

• Pekplattan är en tryckkänslig enhet som kräver ordentlig vård för att undvika skador

• Vila inte tunga föremål på pekplattan eller dess knappar

• Repa inte pekplattan med vassa spetsiga föremål eller naglarna.

# Gebruikershandleiding

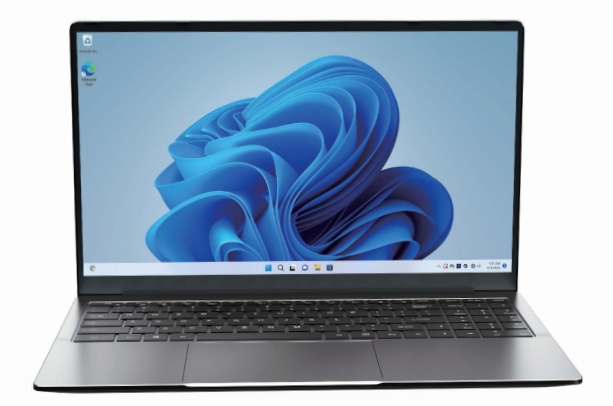

Welkom<br>Bedankt voor het kiezen van de ACEMAGION<br>ophworpen om verschillende en verschillen Bedankt voor het kiezen van de ACEMAGIC Notebook. Deze notebook is **ontworpen om verschillende en verschillende ervaringen te bieden voor zowel studie als entertainment.** 

**Deze handle昢ng introduceert de hoofdfunctie, bedieningsmethode en andere informatie. Lees deze handleiding zorgvuldig door voordat u het apparaat gebruikt. In deze gebruikershandleiding worden functies beschreven die voor de meeste modellen gelden.** 

#### **lnhoud van de verpakklng**

**-Schrift -Lader -Gebruikershandleiding** 

#### **Productspecificaties**

**Processor: Intel Alder Lake-N95 Geheugen opslag: 16GB RAM 512GB ROM Schermresolutie: 15,6" IPS FHD 1920x1080 lngebouwde camera: 1 MP**  Lithium-ion polymeer batterii: 38Wh Wi-Fi: 802.11a / b / g / n / ac WiFi 5 / Bluetooth: 5.0

#### **Interfaces**

**1 xType C laadaansluiting 2xuss 3.2 1xUSB2.0 1 xType-C gegevens 1 xType A HDMI 1 x hoofdtelefoonaansluiting 1 xTF-kaartlezer- tot 128 GB 2xstereo luidsprekers 4R 1.5w 2xMicrofoon Krachtige adapter: 19V/2.1A** 

#### Veiligheidsmededeling

- 1. Bewaar de notebook niet in een extreem warme, koude, stoffige, droge of vochtige omgeving.
- 2. Ga voorzichtig om met de notebook. Het apparaat kan worden beschadigd als het valt, verbrandt, doorboord of geplet wordt, of als het in contact komt met vloeistof. Plaats geen zwaar voorwerp op de notebook en beschadig het niet. Overweeg het gebruik van een hoesie of hoes om het apparaat te beschennen
- 3. Probeer het notitieblok NIET zelf te openen. Het demonteren van het apparaat kan het beschadigen of letsel bij u veroorzaken. Wij dragen NIET de verantwoordelijkheid voor gegevensverlies door ongeautoriseerde reparaties of verkeerde bediening.
- 4. De opslagcapaciteit op het besturingssysteem is kleiner dan de opgegeven opslagruimte. Dit is normaal en standaard omdat de software wat ruimte in beslag neemt
- 5. Houd er rekening mee dat de nieuwe batterij alleen de beste prestalies kan bereiken na twee of drie volledige laad- en onllaadcycli. Zorg er tijdens de eerste drie volledige laad- en ontlaadcycli voor dat u ten minste 8-10 uur oplaadl. Hierna kan de batterij in ongeveer 4 cycli volledig worden opgeladen Dit zorgt ervoor dat de lithiumbatterij in de toekomst zijn beste prestaties zal bereiken.
- 6. Laad de batterij op in onderstaande situaties -Het batterijpictogram geeft een laag batterijniveau aan -De notebook word! automatisch uitgeschakeld

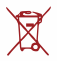

Gooi het apparaat NIET bij het huisvuil. Het symbool van de gekruiste Pl out rolcontainer geeft aan dat het apparaat niet in het huishoudelijk afval mag worden geplaatst. Controleer de lokale regelgeving voor het verwijderen van elektronische producten

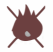

De Notebook bevat een lithium-polymeer batterij die brandbaar is. Gooi de notebook NIET in het vuur. Maak GEEN kortsluiting in de contacten.

#### **Uiterlijk**

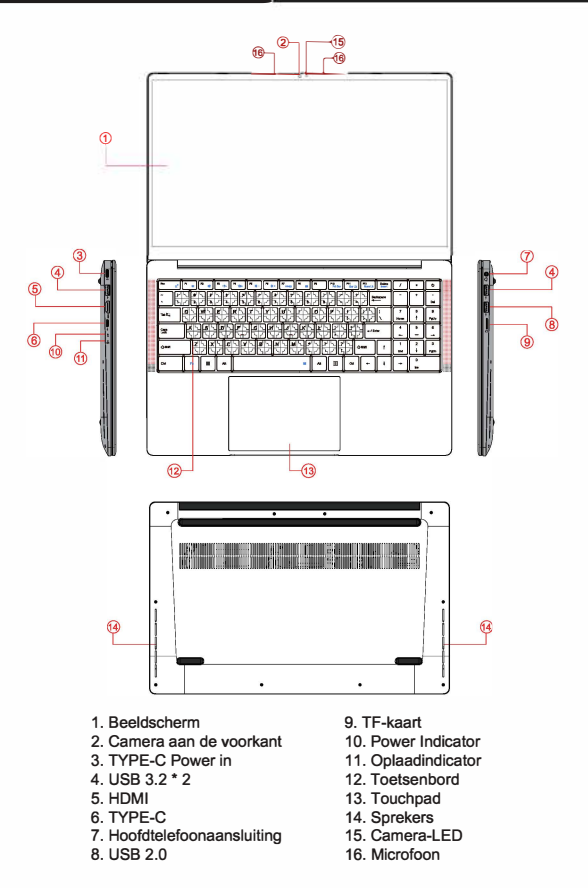

# **Het touchpad gebruiken**

Het touchpad met zijn knoppen is een aanwijsapparaat dat functioneert als een **optionele muis, die navigatie-, scroll- en selectiefuncties kan uitvoeren. De componenten van het touchpad warden als volgt beschreven.** 

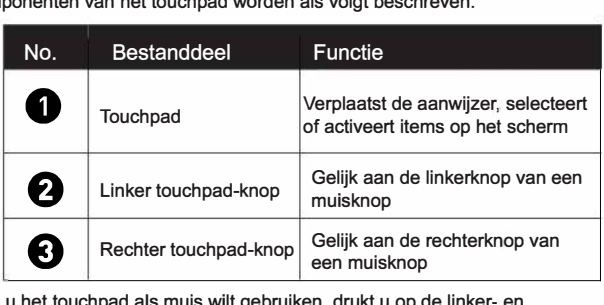

**Als u het touchpad als muis wilt gebruiken, drukt u op de linker- en**  rechteronderknop, die dezelfde klikfuncties bieden als een externe muis. Als u de aanwijzer wilt verplaatsen, schuift u met één vinger met lichte druk over het touchpad in de gewenste richting.

- **C•** Gebruik geen pen, potlood, stift of enig ander voorwerp op het touchpad. **Gebruik alleen je vingertop.** 
	- **Als u de touchpadvoorkeuren in Windows 11 wilt instellen, selecteert u lnstellingen > Configuratiescherm > Hardware en geluiden > Muis**

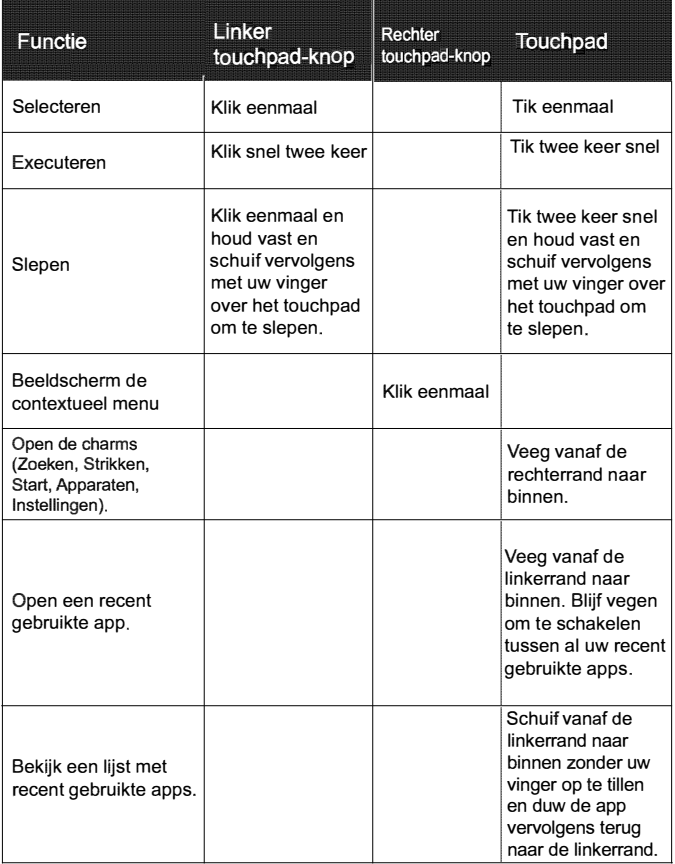

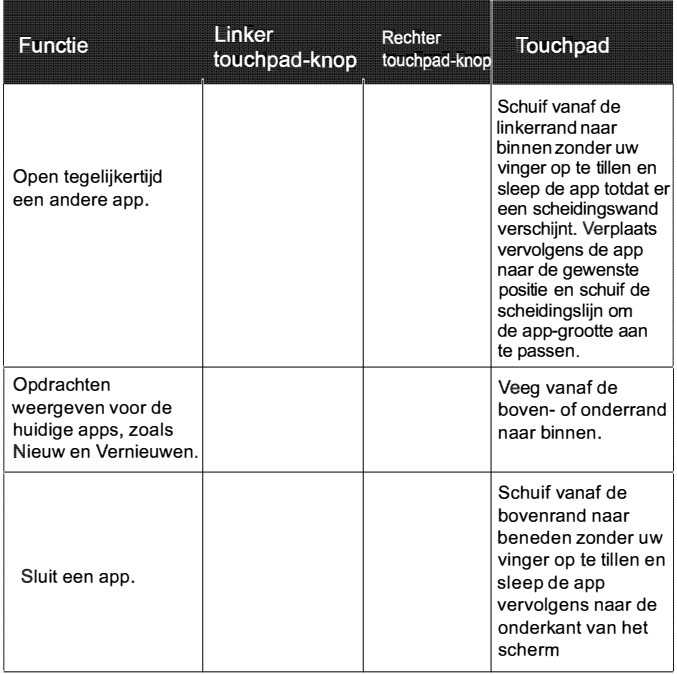

- Het touchpad is een drukgevoelig apparaat dat de juiste zorg vereist om schade te voorkomen
	- Laat geen zware voorwerpen op het touchpad of de knoppen rusten
	- Kras het touchpad niet met scherppuntige voorwerpen of uw vingernagel

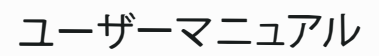

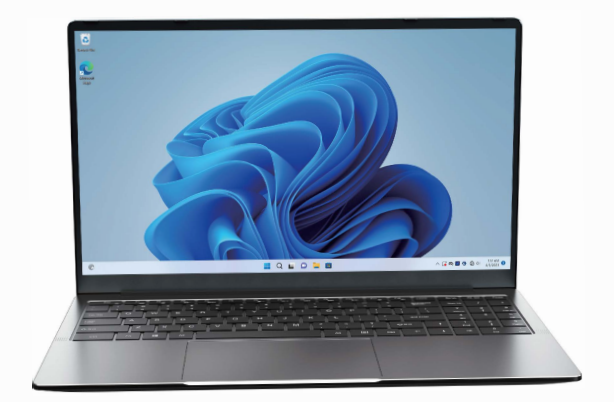

# **AX15**

\_<br>ACEMAGIC/一トブックをお選びいただきありがとうございます。このノートブック<br>L+ 学習と<sub>解答の両方に明確で異たる体験を提供するトうに設計されています</sub> は、学習と娯楽の両方に明確で異たる体験を提供するように設計されています。 てのマニュアルでは、主な機能、操作方法、その他の情報を紹介します。デバイスを 使用する前に、このマニュアルを注意深くお読みください。このユーザーガイドでは、 恬匕凡c.(!)毛于Iv忆共通才石榄能忆'?L、了说明l.,击才。

パッケージの内容 -/-トパソコン -充霄器 -工<sup>一</sup>廿<sup>一</sup>了二工riv

裂品仕横 プロセッサ· インテルアルダーレイク- N95 义屯丿又卜I,,-泛**16**华方八才卜**O)RAM 512:r**方八,于均**ROM** 画面解像度**15.6 "IPS FHD 1920x1080**  内藏力又亏:**1MP**  リチウムイオンポリマー電池:38Wh **無線 LAN の 5 / Bluetooth: 5.0** 

インターフェイス 1xタイプC充雷ジャック **2xUSB 3.2 1xUSB2.0 1x**夕才才C于<sup>一</sup>夕 **1x**夕才才**AO)HDMI** 1xヘッドフォンジャック 1×TFカードリーダー-最大128GB **2x**又于L才又匕<sup>一</sup>力<sup>一</sup>4R **1.5w**  2×マイク 強力なアダプター:19V / 2.1A

安全上の注意<br>1. ノートブックを極端な高温、低温、ほこりの<br>サーク等! カーズイボナト温、低温、ほこりの 1. ノートブックを極端た高温、低温、ほこりの多い、乾燥した、または湿気の多い環 境に保管しないでください。

2./ートブックの取り扱いには注意してください。落としたり、燃やしたり、穴を開け たり、押しつぶしたり、液体に触れたりすると、デバイスが指傷する可能性があります 。ノートブックに重いものを置いたり、損傷させたりしないでください。デバイスを<mark>保</mark> -<br>護するために、ケースまたはカバーの使用を検討してください。

3./ートブックを自分で開こうとしたいでください。デバイスを分解すると、デバイス が損傷したり、怪我をしたりする可能性があります。不正な修理や誤った操作による データ損失の青任は自いません。

4.オペレーティングシステムのストレージ容量は、指定されたストレージよりも小さ くなります。ソフトウェアはある程度のスペースを取るため、これは正常で標準的で 寸。

5. 新しいバッテリーは、2~3回の完全充電および放電サイクルの後にのみ最高のパ 5.利しいハッフ・ワーは、2.95回の元王元電および放電フィンルの核にウグ最高のア<br>フォーマンスを達成できることに注意してください。最初の8回のフル充電および放 雷サイクル中は、少なくとも10~10時間充電してください。この後、バッテリーは約4 サイクルで完全に充電できます。これにより、リチウム電池は将来最高のパフォーマ ンスを達成できるようになります。

6.以下の状況でバッテリーを充雷してください: -バッテリーアイコンはバッテリー残量が少ないことを示しています -/ートブックの雷源が自動的にオフになります

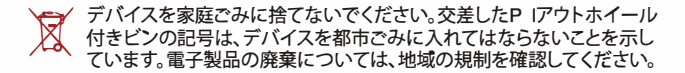

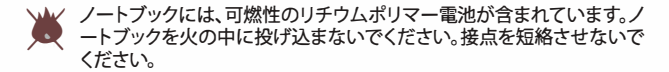

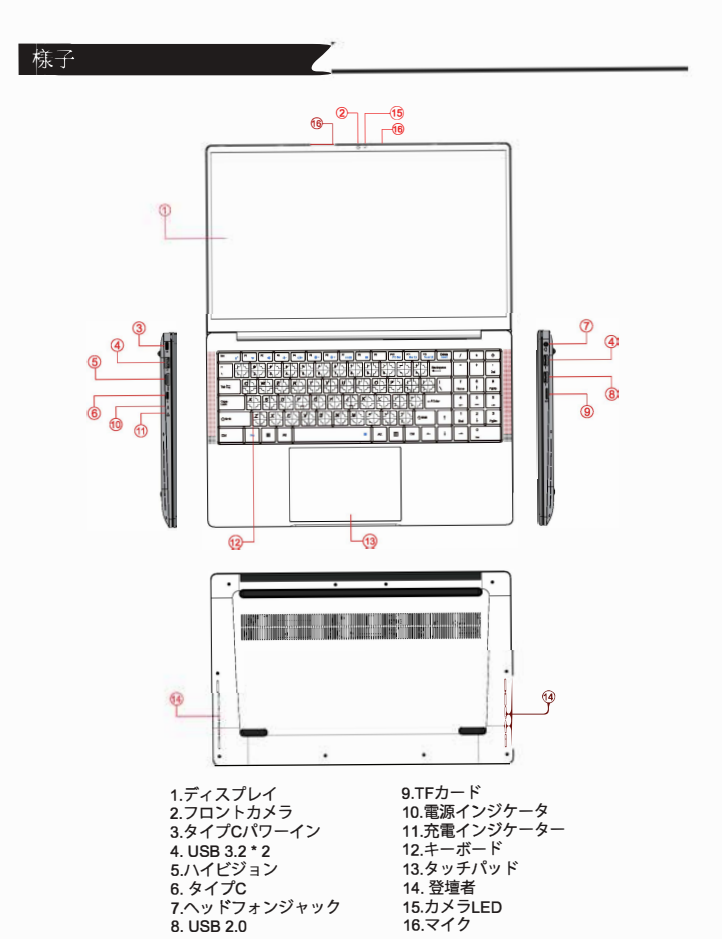

**-60-**

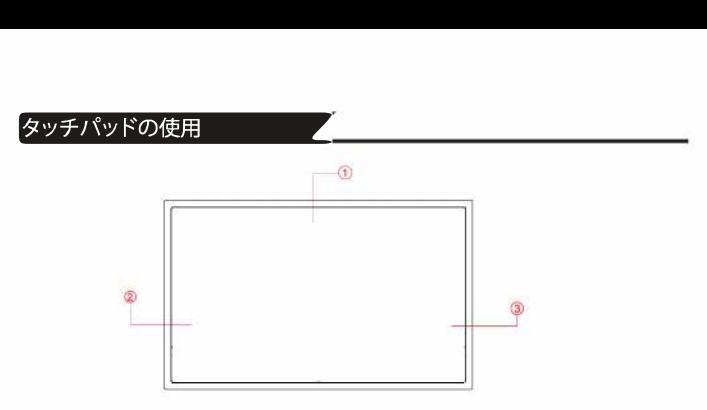

ボタン付きのタッチパッドは、オプションのマウスとして機能するポインティングデバ イスであり、ナビゲーション、スクロール、および選択機能を実行できます。タッチパッ ドのコンポーネントは次のとおりです。

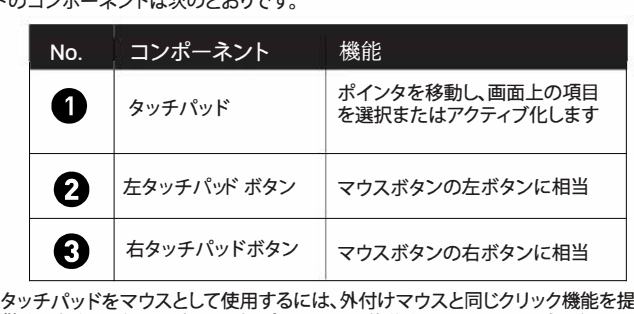

供する左右のボタンを押します。ポインターを移動するには、タッチパッド上でポ インターの移動方向を1本の指で少し押してスライドさせます。

■■ ● タッチパッド にペン、鉛筆、マーカー、または物体を使用しないでください。 指先だけを使用してください。

● Windows 11でタッチパッドの設定を設定するには、[設定]>[コントロール **windows 11 Cシッテハットの設定を設定 9 るには、|設<br>パネル|>[ハードウェアとサウンド]>マウスを選択します** 

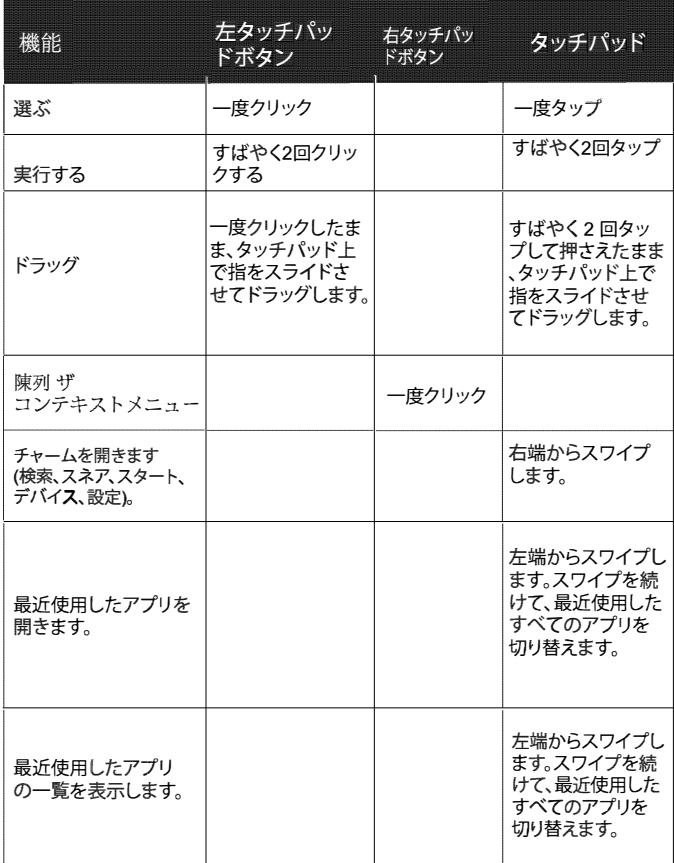

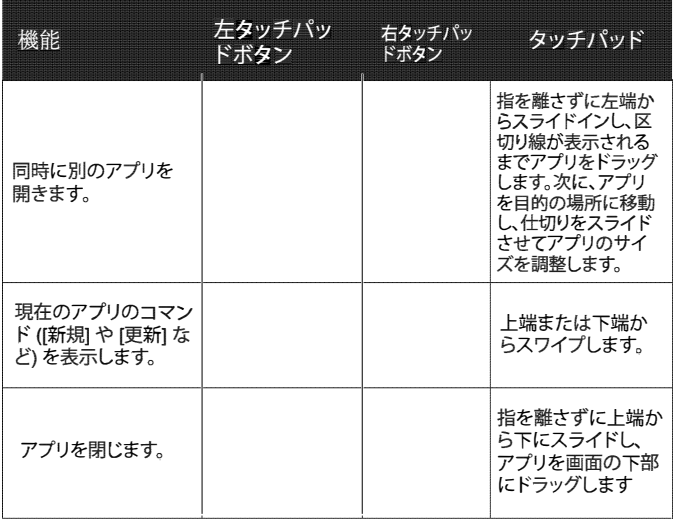

■ → タッチパッドは感圧デバイスであり、損傷を避けるために適切な注意が 必要了才

●タッチパッドまたはそのボタンに重いものを置かないでください

•先のとがったものや爪でタッチパッドを傷つけないでください。